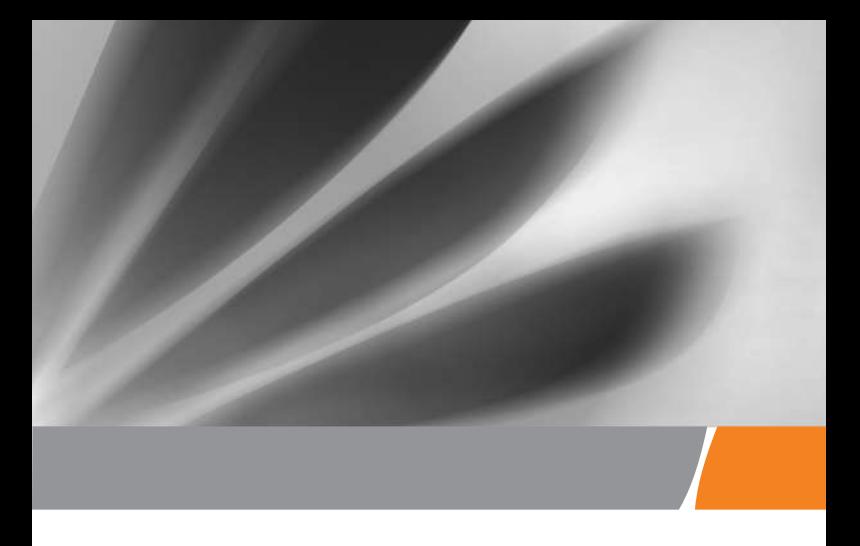

# Краткое руководство пользователя Терминал GPON EchoLife HG8245H5

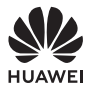

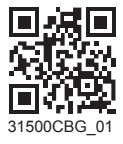

### Меры предосторожности

В данном разделе приведена важная информация по работе и безопасной эксплуатации Вашего устройства. Внимательно прочтите данный раздел перед началом работы.

#### **Техника безопасности:**

- Не смотрите в оптический порт без специальной защиты для глаз.
- Соблюдайте все меры предосторожности в отношении безопасности детей. Устройство и его аксессуары - не игрушка! Устройство содержит мелкие съемные детали, которые представляют опасность удушья. Храните устройство в местах, недоступных для детей.
- Устанавливайте устройство в строгом соответствии с рекомендациями, приведенными в данном руководстве. Для теплоотвода вокруг устройства должно быть свободное пространство не менее 10 см. Не размещайте устройство вблизи источников электромагнитного излучения (например, микроволновых печей, холодильников и мобильных телефонов).
- Напряжение источника питания устройства должно соответствовать характеристикам входного напряжения устройства.
- Не используйте нестандартные адаптеры питания. Использование нестандартных адаптеров питания может привести к сбою в работе устройства.
- Не подключайте и не отключайте кабели мокрыми руками. Перед подключением и отключением кабелей выключите устройство и отключите его от источника питания.
- Не размещайте на устройстве никакие предметы. Это может может привести к перегреву или деформации устройства.
- Избегайте попадания металлических предметов в отверстия для теплоотвода устройства.
- Во время грозы отключите устройство от сети питания, отключите все кабели (кабель питания, оптический кабель и сетевой кабель). Адаптер питания должен подключаться к розетке на стене. Не рекомендуется использовать переходники. Перед использованием адаптера питания убедитесь, что он не поврежден.
- Не вводите защитные элементы или другие металлические элементы оптического кабеля в помещение. Не размещайте телефонные линии, сетевые кабели, адаптеры питания и их кабели на улице. Эти меры помогут избежать повреждения устройства и травм, особенно во время грозы.
- При нарушении нормальной работы (попадания воды внутрь устройства, наличии дыма, необычного шума и запаха) немедленно выключите устройство, отключите его от источника питания и отключите все кабели (кабель питания, оптический кабель, сетевой кабель). Свяжитесь с авторизованным сервисным центром.
- Не разбирайте устройство самостоятельно. При сбое в работе устройства обратитесь в авторизованный сервисный центр.
- Утилизируйте упаковочные материалы, использованные батареи и старые или неисправные устройства в соответствии с местными законами и положениями.
- Не изменяйте структуру, систему безопасности и рабочие характеристики устройства без разрешения производителя.
- Если источник питания устройства или его провод поврежден, не трогайте оголенные части провода. Это очень опасно.

#### **Меры противопожарной безопасности:**

- Не подвергайте устройство воздействию тепла, не располагайте его рядом с электрообогревателями, свечами, тепловыми пушками и фенами.
- Если рядом с устройством используются устаревшие кабели или розетки, замените их на новые. Напряжение сети электропитания должно отвечать техническим характеристикам устройства.

## бзор устройства

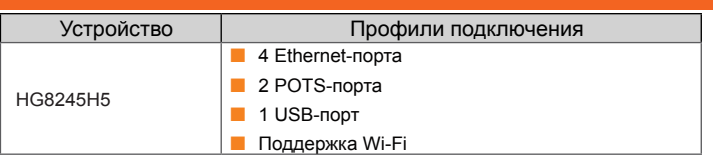

#### Технические характеристики

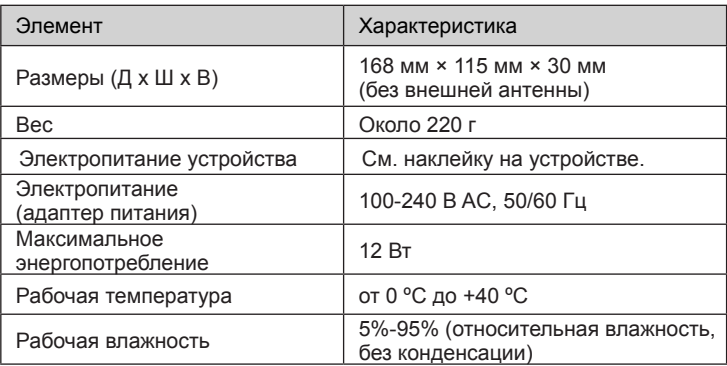

#### ПРИМЕЧАНИЕ

Все рисунки в руководстве приведены для справки. Фактический внешний вид устройства, предоставляемого оператором, может незначительно отличаться.

## Установка устройства

#### **ЛА ВНИМАНИЕ**

- 1. Устройство не предназначено для размещения на улице, в том числе в уличных шкафах.
- 2. Устройство может быть прикреплено к стене или размещено на столе. Не устанавливайте устройство в других местах, например на потолке.
- 3. Устройство (терминал GPON) нельзя подключить к другому
- терминалу GPON, коммутатору или роутеру.

## **Установка устройства на столе**

На нижеприведенном рисунке показано горизонтальное размещение устройства HG8245H5 на столе.

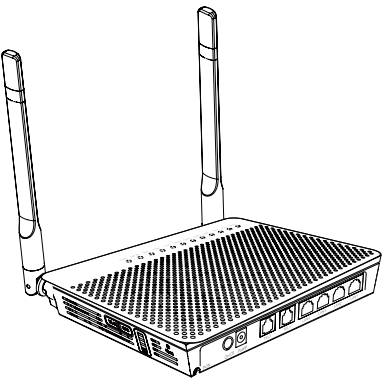

## **Крепление устройства на стене**

- Шаг 1 На стене отметьте положение отверстий, предназначенных для крепления устройства. Убедитесь, что расстояние между этими двумя отверстиями совпадает с расстоянием между установочными отверстиями.
- Шаг 2 В соответствии с диаметром отверстий выберите необходимое сверло для закрепления шурупов. Просверлите отверстия, отмеченные на стене. Протрите стену и вставьте в отверстия два дюбеля.
- Шаг 3 Используя отвертку, вкрутите шурупы в приготовленные дюбели. Шурупы должны выступать на 5 мм от стены. Закрепите устройство на шурупах.

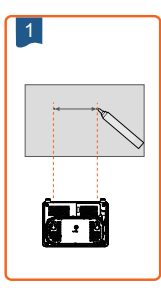

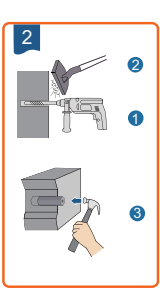

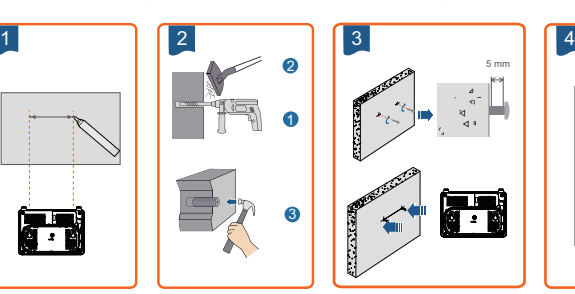

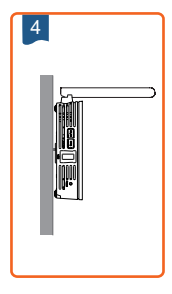

На представленном ниже рисунке приведена схема подключения к устройству HG8245H5.

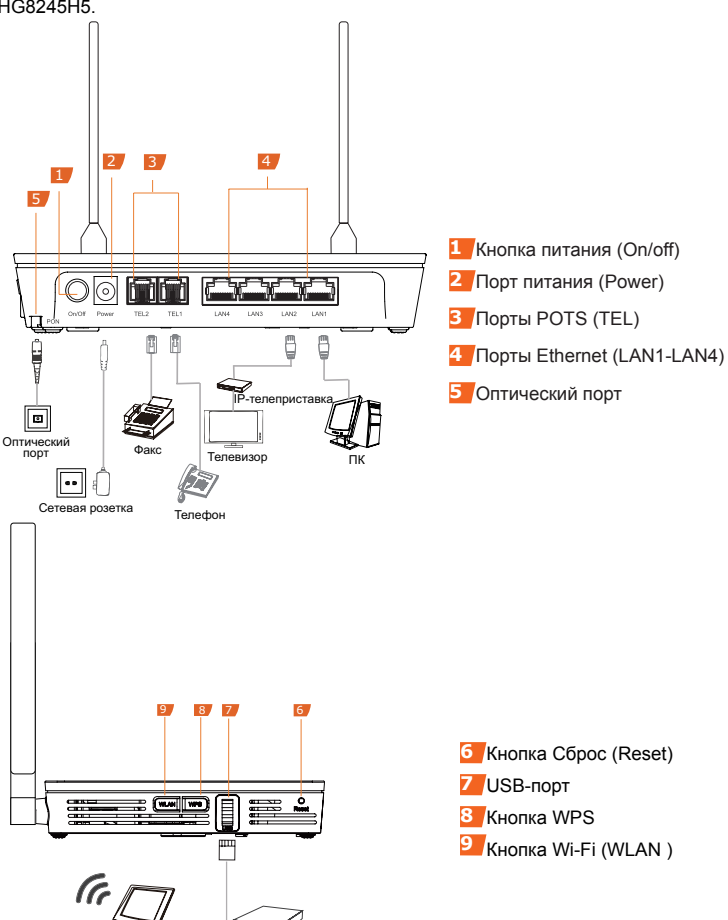

Wi-Fi-терминал

Шаг 1 Используя специальный оптический кабель, подключите устройство HG8245H5 к оптическому порту на стене. Оптический порт устройства HG8245H5 расположен на задней панели устройства.Выполните подключение, как показано ниже:

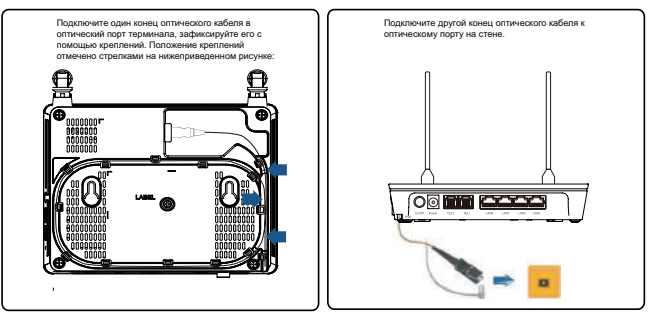

ПРИМЕЧАНИЕ

1. Оптические разъемы, подключаемые к оптическому порту на стене, отличаются в зависимости от фактических условий.

2. Радиус изгиба оптического кабеля должен быть больше 30 мм.

- Шаг 2 Используя сетевой кабель, подключите порт **LAN** устройства HG8245H5 к ПК или Ethernet-порту IP-телеприставки.
- Шаг 3 Используя телефонный кабель, подключите порт TEL устройства HG8245H5 к телефону или факсу.
- Шаг 4 Используя адаптер питания, подключите порт Power устройства HG8245H5 к розетке сети электропитания.

#### ПРИМЕЧАНИЕ

На предыдущем рисунке в качестве примера использован адаптер питания. При подключении резервного блока питания см. соответствующий раздел в руководстве пользователя.

- Шаг 5 Используя USB-кабель, подключите USB-порт устройства HG8245H5 к USB-накопителю.
- Шаг 6 Нажмите кнопку **On/Off**, чтобы включить устройство HG8245H5.
- Шаг 7 Нажмите кнопку **WLAN**, чтобы включить Wi-Fi. По умолчанию эта функция включена.
- Шаг 8 Нажмите кнопку WPS, чтобы включить WPS.

#### ПРИМЕЧАНИЕ

Перед включением WPS убедитесь, что настройки WPS корректно заданы в ПО устройства. После завершения соответствующих настроек нажмите кнопку WPS, чтобы применить настройки.

## Вход на веб-страницу конфигурации

## Шаг 1 IP-адрес ПК должен быть в той же подсети, что и IP-адрес,

используемый для управления терминалом.

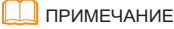

IP-адрес, используемый для управления терминалом по умолчанию, напечатан на ярлыке терминала.

- Шаг 2 В адресной строке браузера Internet Explorer введите IP-адрес веб-страницы конфигурации устройства и нажмите Enter. Отобразится окно входа.
- Шаг 3 В окне входа введите имя пользователя и пароль по умолчанию (напечатаны на ярлыке терминала), затем нажмите Login. После завершения аутентификации по паролю отобразится вебстраница конфигурации.

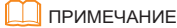

-Если в течение 5 минут после входа на веб-страницу конфигурации Вы не выполняйте на ней никаких действий, будет выполнен выход из системы, автоматически отобразится окно входа.

-Если ввести неверное имя пользователя и пароль три раза подряд, система заблокируется. Система разблокируется через минуту.

-Измените пароль после первого входа на веб-страницу конфигурации.

## Настройка параметров Wi-Fi

#### Шаг 1 На вкладке WLAN выберите WLAN Basic Configuration.

Шаг 2 Поставьте галочку в поле Enable WLAN. В отобразившемся диалоговом окне задайте основные параметры Wi-Fi: идентификатор SSID, режим аутентификации и режим шифрования. Например,

-SSID: См. наклейку на устройстве.

-Ключ безопасности (WPA PreSharedKey): См. наклейку на устройстве. Идентификатор SSID - имя сети Wi-Fi, ключ безопасности (WPA PreSharedKey) - пароль сети Wi-Fi. SSID и ключ безопасности используются Wi-Fi-устройством при подключении к сети Wi-Fi.

Шаг 3 Нажмите Apply.

#### ПРИМЕЧАНИЕ

Зона покрытия сети Wi-Fi, образованной устройством HG8245H5, зависит от количества, толщины, материала и положения стен, потолков и других объектов, препятствующих распространению Wi-Fi-сигнала. Фоновый радиочастотный шум также влияет на зону покрытия сети. Для увеличения зоны покрытия беспроводной сети:

1. **Разместите устройство HG8245H5 таким образом, чтобы количество препятствий (например, стен), между данным устройством и другими сетевыми устройствами было минимальным**.

Каждая стена сокращает покрытие беспроводной сети на 1-30 метров. Разместите устройство HG8245H5 таким образом, чтобы количество препятствий было минимальным.

2. **Установите устройства таким образом, чтобы они находились в прямой видимости друг друга**.

Расстояние, необходимое, чтобы сигнал проник через угол 45°, образованный двумя стенами толщиной 0,5 м, - один метр. Для улучшения приема сигнала разместите устройства таким образом, чтобы сигналы могли проникать через стены и потолки напрямую.

3. **Помните, что материалы, из которых построено здание, влияют на покрытие беспроводной сети**.

Металлические двери или алюминиевые стены существенно уменьшают зону покрытия. Установите точки доступа, беспроводные роутеры и ПК таким образом, чтобы сигналы проникали сквозь стены и коридоры. Объекты из стеклопластика и металла, изолированные стены, шкафы для хранения документов и пр. значительно снижают уровень сигнала сети.

- 4. **При подключении устройства HG8245H5 к беспроводной сети не размещайте его рядом с**:
	- электронными устройствами и компонентами, создающими радиочастотные помехи (расстояние между такими устройствами и HG8245H5 должно быть не менее 2 метров);
	- беспроводными мобильными телефонами, работающими на частоте 2,4 ГГц, или устройствами X-10 (микроволновые печи, домашние системы безопасности, устройства Bluetooth, холодильники), которые существенно снижают мощность радиосигналов или блокируют их. Даже если беспроводной мобильный телефон 2,4 ГГц не подключен к беспроводной сети, его база продолжает посылать сигналы, которые создают помехи в работе беспроводной сети.

## Описание индикаторов

Таблица 1 Описание индикаторов 1

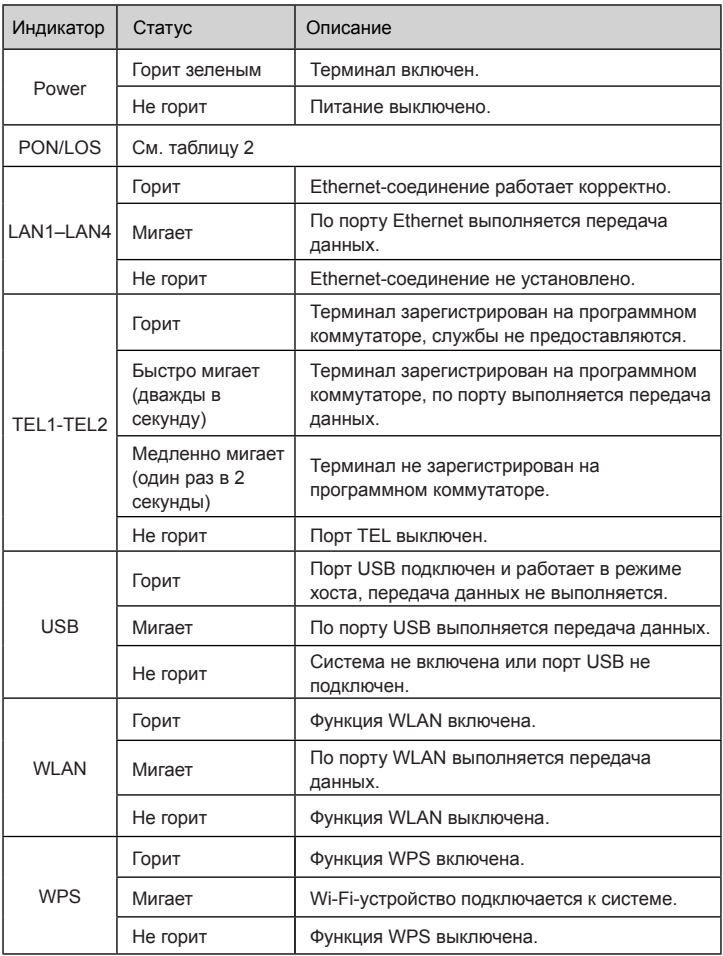

Таблица 2 Описание индикаторов 2

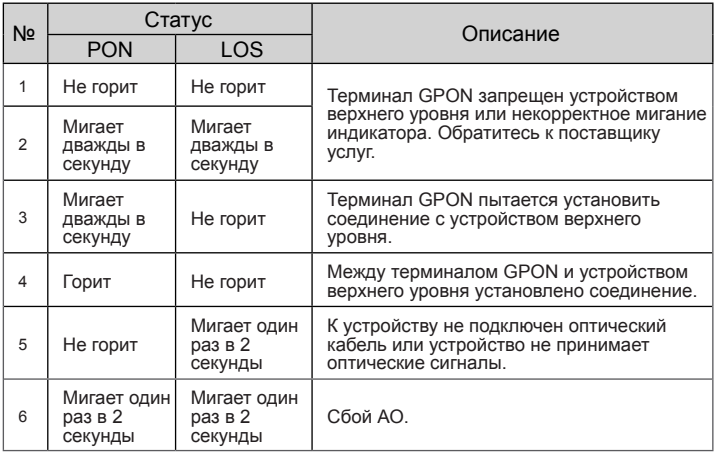

## Информация об устройстве (ErP)

Компания Huawei Technologies Co., Ltd. настоящим заявляет, что данное устройство соответствует требованиям директивы 2009/125/EC и положения о порядке ее внедрения (EC) NO 1275/2008 со всеми изменениями и дополнениями: (EC) 278/2009, (EC) 642/2009, (EU) 617/2013, (EU) 801/2013 и (EC) NO 278/2009.

Энергопотребление подключенного к сети устройства в режиме ожидания, когда ко всем проводным сетевым портам подключены устройства и все беспроводные сетевые порты активированы, составляет менее 20 Вт.

Информацию о продукте, которую производитель устройства должен в обязательном порядке предоставлять на своих бесплатных веб-сайтах в соответствии с требованием директивы (EU) No 801/2013, см. на вебсайте www.huawei.com/en/product-certification.

## Инструкции по утилизации

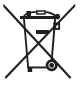

Значок перечеркнутого мусорного бака на устройстве, в документации и на упаковочных материалах означает, что все электронные устройства по завершении срока эксплуатации должны передаваться в специальные пункты сбора и утилизации и не должны уничтожаться вместе с обычными бытовыми

отходами. Пользователь обязан утилизировать описанное оборудование в пунктах сбора, специально предназначенных для утилизации отработанного электрического и электронного оборудования, в соответствии с местными законами и положениями.

Надлежащий сбор и утилизация описанного электронного и электрического оборудования позволяет повторно использовать ценные материалы и защитить здоровье человека и окружающую среду. В то время как ненадлежащее обращение, случайная поломка, повреждение и (или) ненадлежащая утилизация указанного оборудования по истечении срока эксплуатации может причинить вред окружающей среде и здоровью человека. Для получения более подробной информации о правилах утилизации электронных и электрических устройств обращайтесь в местную городскую администрацию, службу уничтожения бытовых отходов или магазин розничной торговли, в котором было приобретено устройство.

Утилизация данного устройства должна проводиться в соответствии с Директивой ЕС об утилизации отработанного электрического и электронного оборудования (Директива WEEE 2012/19/EU). Отдельная утилизация отработанного электрического и электронного оборудования проводится с целью минимизации негативного влияния на здоровье и окружающую среду из-за присутствия опасных материалов.

### Сокращение выбросов вредных веществ

Данное устройство отвечает требованиям Регламента ЕС по регистрации, оценке, получению разрешения и ограничению применения химических веществ (REACH) [Регламент (EC) № 1907/2006] и Директивы ЕС об ограничении содержания вредных веществ (RoHS) (Директива 2011/65/EU).

# Часто задаваемые вопросы

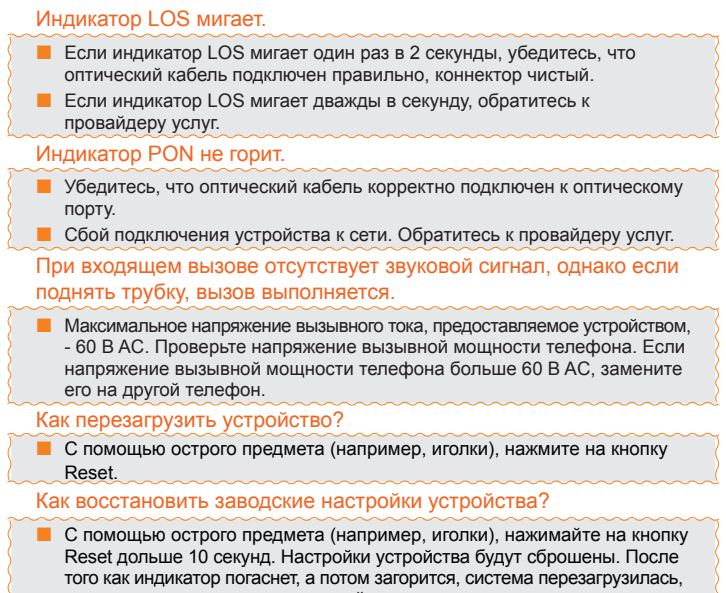

восстановлены заводские настройки.

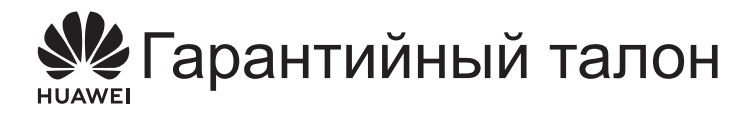

Благодарим Вас за выбор устройства, произведенного Huawei Technologies Co., Ltd. Внимательно ознакомьтесь с приведенной в данном гарантийном талоне информацией и заполните его. Храните гарантийный талон в надежном месте.

## Информация пользователя

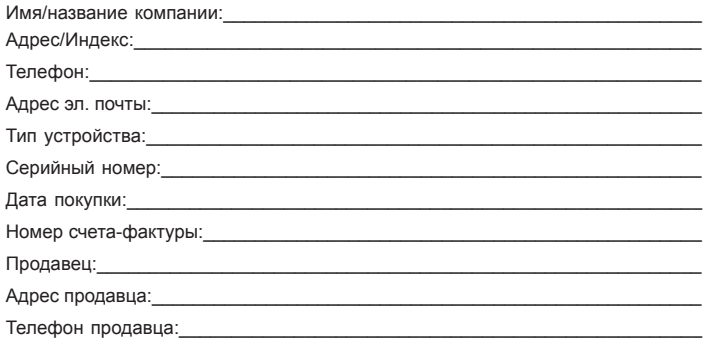

Сохраните гарантийный талон. Гарантийный талон не выдается повторно.

Печать продавца

# Ограниченная гарантия

Huawei Technologies Co., Ltd. (далее по тексту - Huawei) гарантирует отсутствие материальных и заводских дефектов в произведенных Huawei устройствах (далее - "Устройства") при соблюдении норм их использования в течение одного года с момента приобретения продукта ("Гарантийный срок"). В течение гарантийного срока авторизованные сервисные центры Huawei бесплатно устранят заводские дефекты.

Примечания:

- 1. Гарантийный талон имеет силу только при наличии печати продавца.
- 2. Не допускается изменение данных гарантийного талона и/или его порча.
- 3. Для устранения дефектов, не включенных в приведенный ниже список исключений, вместе с устройством в авторизованный сервисный центр Huawei необходимо предоставить Гарантийный талон и счет-фактуру с указанием серийного номера продукта.

Исключения:

Гарантийный талон теряет свою силу или становится недействительным без предварительного уведомления в следующих случаях:

- 1. Возникновение дефектов вызвано несоблюдением требований при транспортировке и сборке.
- 2. Возникновение дефектов вызвано разборкой устройства или внесением изменений в его конфигурацию лицом, не являющимся представителем авторизованного сервисного центра Huawei.
- 3. Возникновение дефектов вызвано эксплуатацией устройства в недопустимых условиях.
- 4. Возникновение дефектов при форс-мажорных обстоятельствах, включая (но не ограничиваясь) пожар, землетрясение, удар молнии, цунами.
- 5. Возникновение дефектов вызвано несоблюдением при эксплуатации устройства мер предосторожности и рекомендаций, приведенных в инструкции по его эксплуатации.
- 6. Естественный износ устройства, включая (но не ограничиваясь) износ корпуса и блока электропитания.
- 7. Данные гарантийного талона нечитаемы, в них были внесены изменения или серийный номер на гарантийном талоне не соответствует серийному номеру, нанесенному на устройство.

В случае возникновения неисправности, не включенной в гарантийные обязательства или по истечении гарантийного срока, Huawei за соответствующую плату выполнит требуемое обслуживание устройства, если состояние устройства позволяет это сделать. Компания Huawei оставляет за собой право толкования положений данной ограниченной гарантии.

HUAWEI Huawei Technologies Co., Ltd.

Адрес: 518129, г. Шэньчжэнь, Лунган, Баньтянь, Промышленная зона Huawei,Китай Веб-сайт: http://www.huawei.com

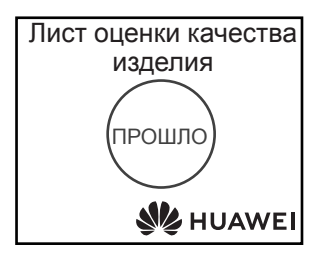

## Copyright © Huawei Technologies Co., Ltd. 2019. Все права

#### защищены.

Воспроизводство или передача данного документа или какой-либо его части в любой форме и любыми средствами без предварительного письменного разрешения компании Huawei Technologies Co., Ltd. запрещена.

#### Товарные знаки

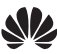

 и другие товарные знаки Huawei являются товарными знаками или зарегистрированными товарными знаками Huawei Technologies Co., Ltd. Другие товарные знаки, наименования изделий, услуг и компаний, упомянутые в настоящем руководстве, принадлежат их владельцам.

#### Внимание

Информация в настоящем документе может быть изменена без предварительного уведомления. Если не указано иное, данное руководство имеет справочный характер. Все заявления, информация и рекомендации, приведенные в настоящем руководстве, не подразумевают никаких гарантий, явных или неявных.